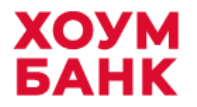

**УТВЕРЖДЕНО Приказом ООО «ХКФ Банк» № ТФ/92-2 от 01.04.2024**

# **И Н С Т Р У К Ц И Я по регистрации и использованию банковских карт ООО «ХКФ Банк» в Платежном мобильном приложении**

Версия 6.0

Действует с 03.04.2024

# **1. Термины**

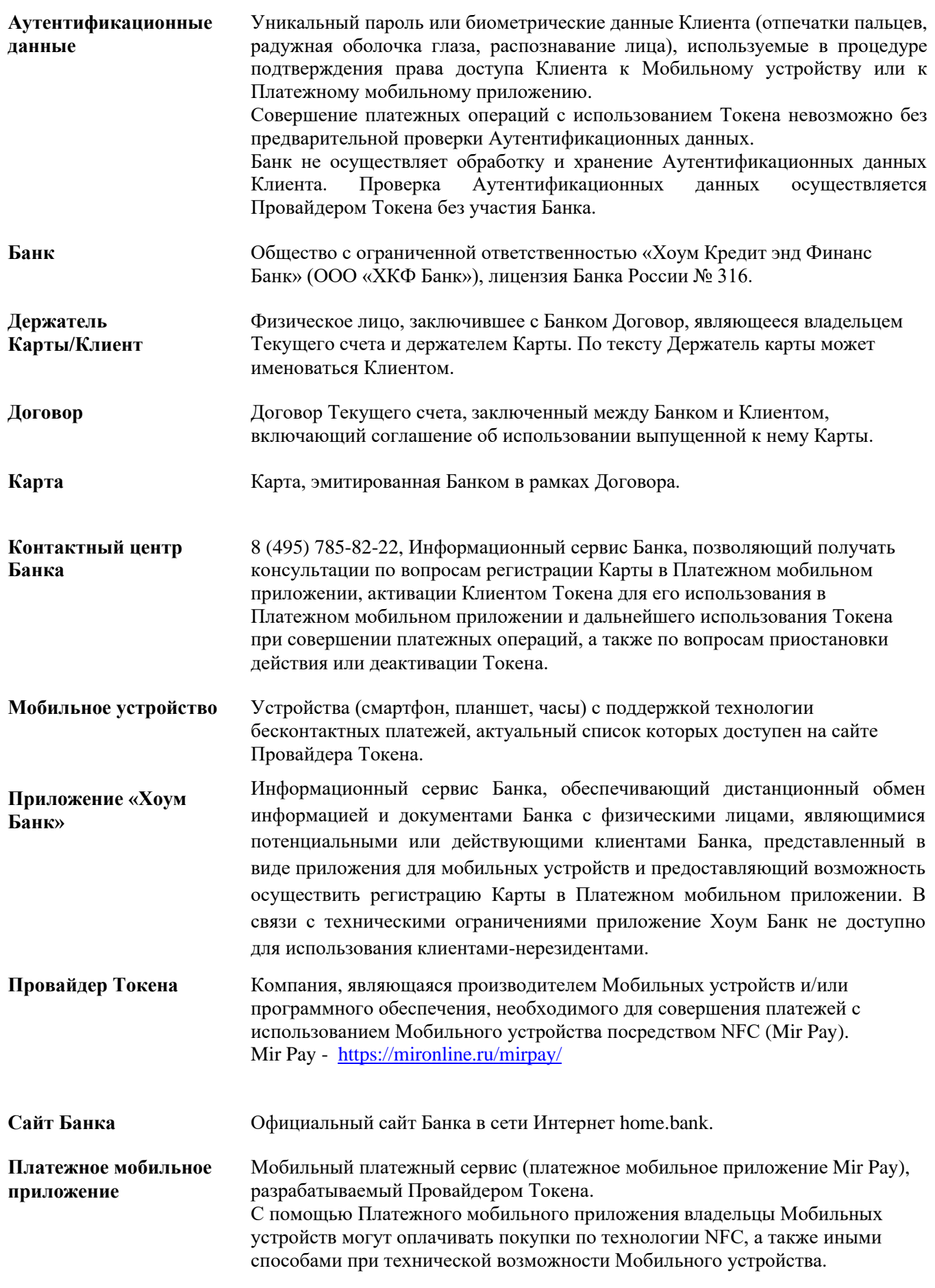

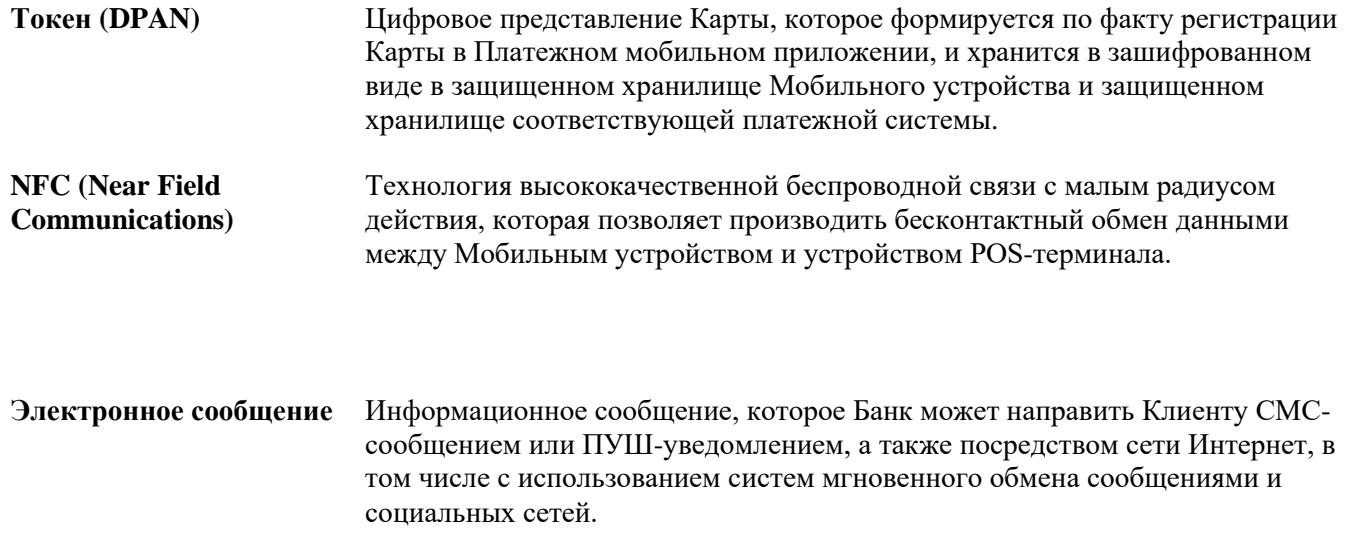

# **2. Общие положения**

- 2.1 Настоящая Инструкция по регистрации и использованию Карт ООО «ХКФ Банк» в Платежном мобильном приложении (далее – Инструкция) описывает установленный Провайдером Токена порядок регистрации Карты в Платежном мобильном приложении и осуществления платежей с использованием Мобильного устройства.
- 2.2 Клиент, принимая настоящую Инструкцию в момент регистрации Карты в Платежном мобильном приложении, подтверждает, что информация, указанная в Инструкции, до его сведения доведена в полном объеме, Инструкция ему ясна, порядок совершения операций в Платежном мобильном приложении понятен.
- 2.3 Регистрируя Карту в Платежном мобильном приложении, Клиент соглашается с тем, что история транзакций и уведомления о совершенных операциях могут быть переданы платежной системой, в рамках которой выпущена Карта, Провайдеру Токена для отображения информации в Платежном мобильном приложении.
- 2.4 Банк не является владельцем, провайдером Платежного мобильного приложения и не осуществляет поддержку программного обеспечения Платежного мобильного приложения, установленного на Мобильном устройстве Клиента, в котором хранится Токен. Установка и использование Платежного мобильного приложения на Мобильном устройстве осуществляется в соответствии с правилами и в порядке, установленном Провайдером Токена с учетом периодически вносимых изменений.
- 2.5 Банк не взимает плату за создание и использование Токена карты в Платежном мобильном приложении.
- 2.6 Клиент соглашается получать от Банка уведомления о совершенных или отклоненных по Карте операциях, в том числе с использованием Токена, в установленном Договором порядке.

# **3. Регистрация карт**

- 3.1 Для осуществления расчетов с использованием Токена карты в Платежном мобильном приложении Клиенту необходимо зарегистрировать Карту посредством Платежного мобильного приложения, либо посредством Приложения «Хоум Банк».
- 3.2 Создание Токена возможно только по активированной Карте, не являющейся заблокированной, потерянной, украденной, и по которой не истек срок действия. Клиенту может быть отказано в регистрации Карты в Платежном мобильном приложении без указания причин.

В Платежном мобильном приложении Mir Pay возможно формирование Токена по картам платежной системы Мир.

- 3.3 **Регистрация Карты посредством Платежного мобильного приложения Mir Pay**. Для этого Клиент:
- 3.3.1 Запускает Платежное мобильное приложение на Мобильном устройстве и выбирает функцию добавления Карты;
- 3.3.2 Вводит реквизиты карты в Мобильное устройство одним из следующих способов:
	- сфотографировав Карту, используя камеру Мобильного устройства;
		- введя запрашиваемые реквизиты Карты вручную;
		- иным способом при наличии технической возможности, определяемой Провайдером Токена;
- 3.3.3 Принимает Условия использования банковских карт, эмитированных ООО «ХКФ Банк», в сервисе Платежного мобильного приложения путем выбора условия «Принимаю» (или аналогичного по смыслу условия, подтверждающего согласие с Инструкцией) на экране Мобильного устройства. Для ознакомления с Инструкцией Клиенту необходимо перейти в раздел «Информация для ознакомления» на Сайте Банка. При получении запроса от платежной системы, выбирает на экране Мобильного устройства один из способов установления личности Клиента для активизации Токена:
	- путём ввода одноразового пароля, полученного от платежной системы в электронном сообщении на последний сообщенный Клиентом Банку в письменной форме номер мобильного телефона (далее – номер мобильного телефона). Если одноразовый пароль введен неверно 5 раз, происходит блокировка генерации нового одноразового пароля на 24 часа. В этом случае Клиенту необходимо начать процесс регистрации Карты заново;

либо

- в Контактном центре Банка в порядке, установленном Договором;
- 3.3.4 После успешной регистрации Карты в Платежном мобильном приложении, Токен становится доступным для совершения транзакций. Токен в Платежном мобильном приложении будет представлен в виде изображения банковской карты. Клиент получает электронное сообщение от Банка об успешном добавлении Карты в Платежное мобильное приложение.
- 3.4 **Регистрация Карты посредством Приложения «Хоум Банк».** Для этого Клиент:
- 3.4.1 Запускает Приложение «Хоум Банк» на Мобильном устройстве путем ввода соответствующих авторизационных данных или ввода биометрических данных;
- 3.4.2 Выбирает Карту для создания Токена из списка своих Карт;
- 3.4.3 Инициирует процесс создания Токена для Карты;
- 3.4.4 В целях дополнительной верификации Банк может инициировать отправку запроса на ввод одноразового пароля, полученного от Банка в Электронном сообщении на номер мобильного телефона Клиента. Если одноразовый пароль введен неверно 5 раз, происходит блокировка генерации нового одноразового пароля на 24 часа. В этом случае Клиенту необходимо начать процесс регистрации Карты заново;
- 3.4.5 Принимает Условия использования банковских карт, эмитированных ООО «ХКФ Банк», в сервисе Платежного мобильного приложения путем выбора условия «Принимаю» (или аналогичного по смыслу условия, подтверждающего согласие с Инструкцией) на экране Мобильного устройства. Для ознакомления с Инструкцией Клиенту необходимо перейти в раздел «Информация для ознакомления» на Сайте Банка;
- 3.4.6 После успешной регистрации Карты через Приложение «Хоум Банк», Токен становится доступным в Платежном мобильном приложении для совершения транзакций. Токен в Платежном мобильном приложении будет представлен в виде изображения банковской карты, при этом в Приложении «Хоум Банк» будет отображена информация о том, что для конкретной карты сформирован Токен. Дополнительно Клиент может получить Электронное сообщение от Банка об успешном добавлении Карты в Платежное мобильное приложение.
- 3.5 Максимальное количество сохраняемых Токенов на Мобильном устройстве зависит от его технических параметров.
- 3.6 Одну и ту же Карту можно добавить не более чем на 10 Мобильных устройств.
- 3.7 Клиент может использовать на Мобильном устройстве карты любых банков, которые внедрили сервис Mir Pay. Клиент может найти данную информацию на соответствующем веб-сайте Провайдера Токена.

#### **4. Осуществление транзакций**

- 4.1 Платежное мобильное приложение позволяет с помощью Мобильных устройств осуществлять платежи в торгово-сервисных предприятиях (ТСП) и совершать операции в банкоматах сторонних банков (запрос и вывод информации о балансе по Карте на экран, с дальнейшей возможностью печати чека в банкоматах сторонних банков, снятие наличных и оплата услуг).
- 4.2 Платежи с использованием Платежного мобильного приложения доступны во всех торговосервисных предприятиях, поддерживающих такой функционал. При этом использование Платежного мобильного приложения может быть ограничено в зависимости от требований определенных ТСП.

#### 4.3 **Для осуществления транзакций с использованием Токена в ТСП** Клиент:

- 4.3.1 Выбирает соответствующий Токен в Мобильном устройстве;
- 4.3.2 Подносит Мобильное устройство к бесконтактному считывающему устройству (терминалу) в ТСП для совершения оплаты. В отдельных случаях вводит ПИН-код карты на считывающем устройстве для подтверждения операции;
- 4.3.3 На экране считывающего устройства (терминала) ТСП отобразится информация относительно успешности операции.
- 4.4 **Осуществление операций по запросу баланса, снятию наличных и оплате услуг в банкоматах сторонних банков по Токену** возможно при условии поддержки данного функционала в банкоматах сторонних банков со считывателем бесконтактного средства платежа.

#### 4.4.1 **Для снятия наличных и/или оплаты услуг в банкоматах сторонних банков по Токену** Клиент:

- Выбирает соответствующий Токен в Мобильном устройстве;
- Подносит Мобильное устройство к банкомату со считывателем бесконтактного средства платежа;
- По запросу банкомата со считывателем бесконтактного средства платежа вводит ПИН-код по Карте и выбирает соответствующую операцию;
- Дальнейшие действия аналогичны действиям с использованием Карты.

#### 4.4.2 **Для запроса баланса в банкоматах сторонних банков по Токену** Клиент:

- Выбирает соответствующий Токен в Мобильном устройстве;
- Подносит Мобильное устройство к банкомату со считывателем бесконтактного средства платежа;
- По запросу банкомата со считывателем бесконтактного средства платежа вводит ПИН-код по Карте и выбирает соответствующую операцию;
- На экране банкомата стороннего банка отобразится информация о текущем балансе по Карте, с дальнейшей возможностью печати чека.

# **5. Блокировка и деактивация Токена**

- 5.1 В случае утраты Карты Клиент обязан самостоятельно осуществить блокировку Карты посредством Приложения «Хоум Банк». С момента блокировки Карты, автоматически происходит блокировка (здесь и далее – приостановление действия) всех Токенов для данной Карты на всех Мобильных устройствах с целью недопущения совершения расчетов с использованием Платежного мобильного приложения.
- 5.2 В случае утраты Мобильного устройства Клиенту необходимо обратиться в Контактный центр Банка с целью блокировки или деактивации (здесь и далее – прекращение действия) Токена, содержащегося на утраченном Мобильном устройстве. В данном случае сотрудник Контактного центра Банка в зависимости от пожелания Клиента блокирует или деактивирует только Токен, содержащийся на утраченном Мобильном устройстве.

Также Клиент может самостоятельно заблокировать свое утерянное Мобильное устройство с помощью функции «Поиск телефона» [\(https://myaccount.google.com/find-your-phone\)](https://myaccount.google.com/find-your-phone), которая позволит удаленно заблокировать Мобильное устройство с помощью другого мобильного устройства или с помощью компьютера. Для использования данной функции необходимо предварительно осуществить соответствующие настройки своего Мобильного устройства.

- 5.3 В случае аннулирования Карты Банком осуществляется деактивация Токена, при этом Клиенту следует удалить изображение Токена из Платежного мобильного приложения, установленного на Мобильном устройстве Клиента. При получении новой Карты Клиент сможет создать новый Токен карты.
- 5.4 Клиент в любой момент по своему усмотрению может отказаться от использования Токена, удалив его из Платежного мобильного приложения.
- 5.5 Клиент может заблокировать действие Токена, обратившись в Контактный центр Банка. В дальнейшем Клиент сможет возобновить использование заблокированного Токена, вновь обратившись в Контактный центр Банка.

# **6. Требования к безопасности**

- 6.1 Организационные меры по защите информации, реализуемые Клиентом:
- 6.1.1. Не оставлять Мобильное устройство без присмотра;
- 6.1.2. Включать функцию NFC на Мобильном устройстве только при необходимости оплаты;
- 6.1.3. Обеспечить защиту Мобильного устройства от несанкционированного доступа, используя методы Аутентификации, доступные для конкретной модели Мобильного устройства;
- 6.1.4. Убедиться, что на Мобильном устройстве не зарегистрированы отпечатки пальцев другого лица и/или изображения радужной оболочки глаза при наличии сканера отпечатков пальцев и/или сканера радужной оболочки глаза;
- 6.1.5. Не разглашать третьим лицам регистрационные данные от Мобильного устройства, такие как идентификатор пользователя и пароль;
- 6.1.6. Не блокировать любые функции безопасности, предусмотренные производителем Мобильных устройств;
- 6.1.7. Удалять информацию о Картах в Платежном мобильном приложении при передаче Мобильного устройства третьим лицам;
- 6.1.8. Не разглашать третьим лицам данные Карты и одноразовые коды подтверждения;
- 6.1.9. Не подвергать Мобильное устройство операциям повышения привилегий / взлома операционной системы устройства jail-break / root-доступ;
- 6.1.10. Установить антивирус на Мобильное устройство при наличии технической возможности.
- 6.1.11. Регулярно устанавливать обновления, выпускаемые производителем Мобильного устройства и производителем Платежного мобильного приложения.
- 6.2 До регистрации Карты в Платежном мобильном приложении Клиент обязан убедиться, что Аутентификационные данные для входа в Мобильное устройство или Платежное мобильное приложение принадлежат только ему. В случае нарушения данного условия Клиент несет все риски, связанные с использованием Аутентификационных данных третьими лицами.
- 6.3 Клиент обязан обеспечить безопасное хранение своих Аутентификационных данных, сохранность Мобильного устройства и порядок его использования в соответствии с требованиями настоящей Инструкции.
- 6.4 В случае компрометации Аутентификационных данных и/или данных Токена, утери Мобильного устройства, Клиент обязан незамедлительно уведомить об этом Банк в соответствии с требованиями Договора.
- 6.5 В случае подозрений на любое несанкционированное использование Мобильного устройства, а также если Мобильное устройство было взломано, потеряно или украдено Клиент обязан как можно скорее обратиться в Банк по номеру телефона, напечатанному на оборотной стороне Карты, либо по номеру телефона Банка, указанному на Сайте Банка, для своевременного блокирования Токена.
- 6.6 Клиент несет полную ответственность за получение третьими лицами доступа к Мобильному устройству и Платежному мобильному приложению, а также возможности совершения операций с использованием Токена.

# **7. Заключительные положения**

- 7.1 Настоящий документ является общедоступным и размещается на Сайте Банка.
- 7.2 Банк вправе в любое время без предварительного уведомления Клиента вносить изменения в настоящую Инструкцию. Информация об указанных изменениях размещается на Сайте Банка не позднее, чем за 2 (два) рабочих дня до вступления в силу изменений.
- 7.3 Банк вправе по своему усмотрению в любое время прекратить обслуживание операций, совершенных с использованием Карт через Платежное мобильное приложение, с уведомлением Клиентов не менее чем за один месяц посредством размещения соответствующей информации на Сайте Банка. В этом случае операции с использованием Токена будут недоступны для всех Клиентов Банка.